Jul 2018

When installing MFEL, you have to select whether you are doing an Appliance or Distributed installation. In Appliance mode, the Controller, Licensing and MFEL are all on the same server.

In Distributed mode, MFEL will be on a server, and it's licensing and Controller will be on another server.

The issue here is if you want to use an MFEL that has been part of a distributed system, as a standalone server.

## **Convert Distributed MFEL to Standalone MFEL**

On the MFEL, you need to firstly install the controller, you can check the installation documentation for a full explanation of this, but basically you need to run the following from the folder you unpacked the Controller software in to:

./install.sh

This will install the Controller software, that would have been originally on another server.

Next, the installation instructions tell us to run the following script:

```
 /opt/ericsson/controller/setup/configure.sh --serverID standalone --controllerIP1 x.x.x.x
```
Where **–serverID** would normally be *standalone* and **–controllerIP1** is the IP Address of the MFEL.

Next, reinstall the MFEL as Standalone:

From the folder you extracted the MFEL installation files to, run the following:

./install.sh --standalone

## **Create and Start a Service**

Now, when a service is created and started, you may see the following two alarms:

```
 License server lost major Connection with license server lost
   License in start period minor Service starts for a short period without checking the license
availability
```
This is because the MFEL is still looking at the license server on the original Controller Server. We need to point it to the new Controller we installed on the MFEL earlier.

## **Point to Correct License Server**

There are two possible places the configuration script may reside (due to the MFEL previously having a non-standalone installation). But the

syntax is the same for both, so if one fails, try the other.

/opt/ericsson/encoding-live-standalone/setup/configure.sh --licenseServerIP x.x.x.x

/opt/ericsson/encoding-live-server/setup/configure.sh --licenseServerIP x.x.x.x

The LicenseServerIP will be the same IP Address as the MFEL

From: <http://cameraangle.co.uk/> - **WalkerWiki - wiki.alanwalker.uk**

Permanent link: **[http://cameraangle.co.uk/doku.php?id=appliance\\_distributed\\_controller\\_change](http://cameraangle.co.uk/doku.php?id=appliance_distributed_controller_change)**

Last update: **2023/03/09 22:35**

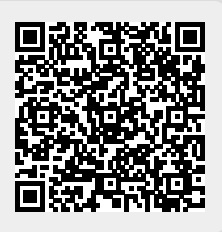